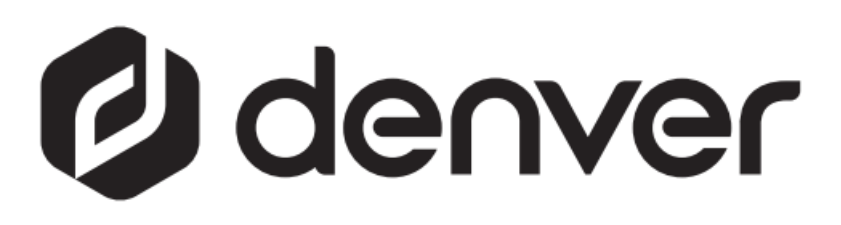

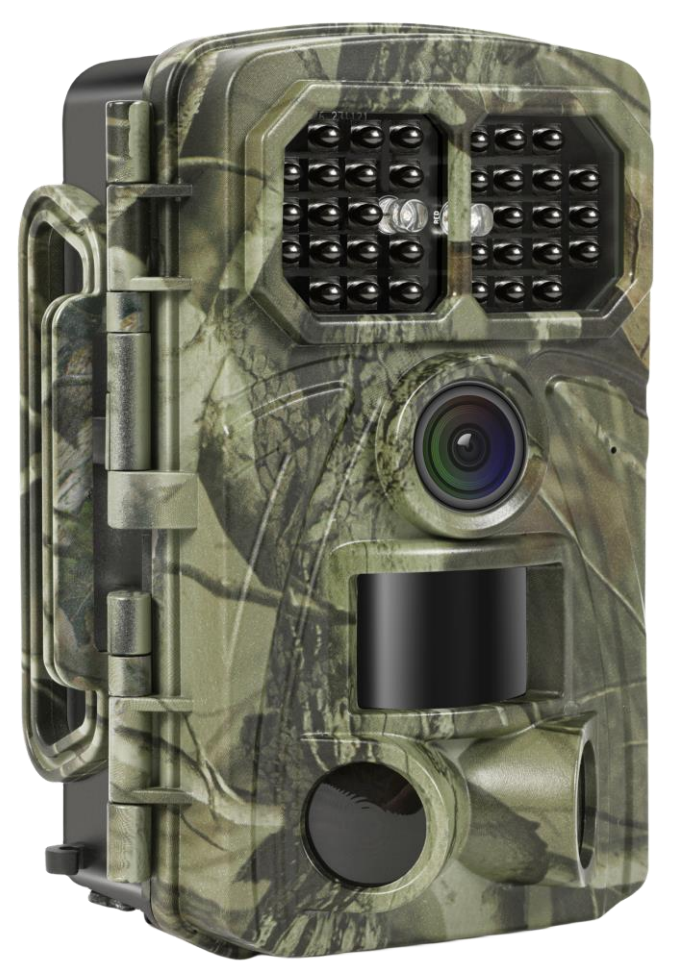

# WCT-8026W denver.eu

30 listopada 2023

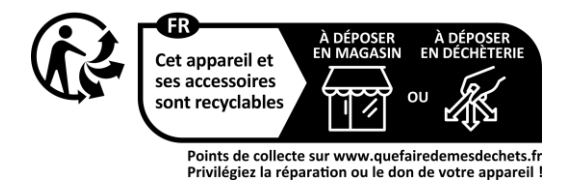

## Spis treści

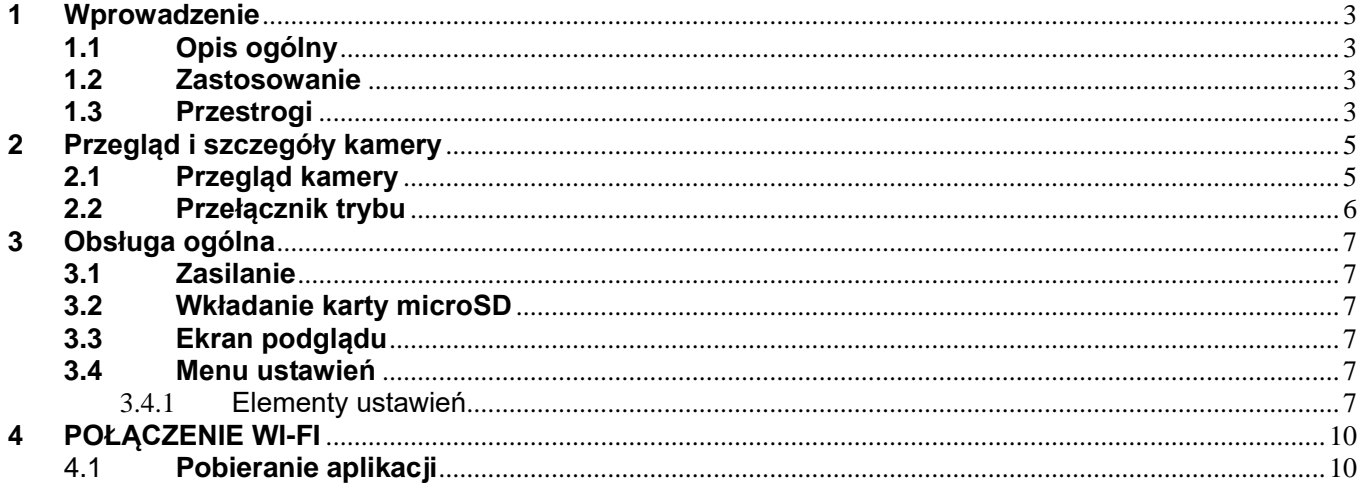

#### **Środki bezpieczeństwa**

Przed pierwszym użyciem produktu należy przeczytać uważnie instrukcje dot. bezpieczeństwa i zachować je do wykorzystania w przyszłości.

- 1 Produkt nie jest zabawką. Przechowywać w miejscu niedostępnym dla dzieci.
- 2 Trzymać produkt poza zasięgiem dzieci i zwierząt, aby uniknąć przeżucia i połknięcia
- 3 Nigdy nie należy stosować razem starych i nowych baterii ani używać razem baterii różnych typów w urządzeniu głównym. Jeżeli urządzenie nie będzie używane przez dłuższy czas, należy wyjąć z niego baterie. Podczas wkładania baterii do produktu należy zachować prawidłową biegunowość (+/-). Niewłaściwe włożenie baterii może spowodować wybuch. Brak baterii w zestawie.
- 4 Temperatura pracy i przechowywania produktu wynosi od -30°C do +70°C. Wyższe i niższe temperatury mogą wpływać negatywnie na działanie urządzenia.<br>Nigdy pie otwierać
- 5 Nigdy nie otwierać produktu. Nie dotykać podzespołów wewnętrznych, ponieważ może to spowodować porażenie prądem. Naprawy lub czynności serwisowe powinny być wykonywane tylko przez wykwalifikowany personel.
- 6 Nie narażać na wysokie temperatury ani bezpośrednie promienie słoneczne!
- 7 Nie używać z produktem nieoryginalnych akcesoriów, ponieważ może to spowodować nieprawidłowe działanie produktu.

### **1 Wprowadzenie**

#### <span id="page-3-1"></span><span id="page-3-0"></span>**1.1 Opis ogólny**

Jest to nowa generacja fotopułapek Wi-Fi.

Kamera ma wbudowany moduł Wi-Fi i Bluetooth, dzięki czemu można ją podłączyć i obsługiwać za pomocą dedykowanej aplikacji ("TrailCam Go"). Moduł Bluetooth, działający przy niskim poborze mocy, służy do wykrywania urządzeń, a moduł Wi-Fi służy do podglądu, transmisji obrazu i ustawień.

Kamerę cechuje całkowicie nowa, innowacyjna i wyjątkowo wyraźna technologia obrazowania, obejmująca inteligentne widzenie nocne, redukcję rozmycia i technologię redukcji szumów, aby zapewnić obrazy o wysokiej rozdzielczości.

#### **Kluczowe funkcje**

- A. Możliwość zaprogramowania wysokiej rozdzielczości 2 MP / 4 MP / 8 MP / 16 MP / 20 MP / 24 MP / 32 MP / 42 MP/48 MP.
- B. Obsługa nagrywanie wideo w Full HD (4K/2.7K/1080p/720p).
- C. Wykonuje kolorowe zdjęcia w świetle dziennym i czarno-białe zdjęcia w nocy.
- D. 34 podczerwone diody LED zapewniające zasięg lampy błyskowej do 20 m.
- E. Temperatura pracy: od -30℃ do +70℃;
- F. Wbudowany 2-calowy ekran LCD do przeglądania zdjęć i filmów na kamerze.
- G. Obsługuje standardowy zasilacz 6 V i 4 baterie AA / 8 baterii AA (zasilacz i baterie nie są dołączone do zestawu).
- H. Czujnik ruchu na podczerwień PIR o bardzo dużym zasięgu (ponad 20 m).
- I. Regulowana czułość czujnika PIR.
- J. Bluetooth i WiFi
- K. Aplikacja Live View obsługiwana przez systemy iOS i Android

#### <span id="page-3-2"></span>**1.2 Zastosowanie**

Kamera ta może być używana jako automatyczne urządzenie monitorujące do ochrony i rejestrowania nieoczekiwanych wtargnięć do domów, sklepów, szkół, magazynów, biur, taksówek, miejsc pracy itp. Urządzenia można również używać jako fotopułapki na potrzeby polowań lub do monitorowania zwierząt poprzez nagrywanie dzikich zwierząt. Można ją pozostawić w terenie na wiele tygodni i miesięcy, a ona automatycznie zarejestruje nagrania zdarzeń w formacie cyfrowym.

#### <span id="page-3-3"></span>**1.3 Przestrogi**

- Napięcie robocze kamery wynosi 6 V. Zasilanie jest dostarczane przez zasilacz lub 4 baterie AA i 8 baterii AA (zasilacz i baterie nie są dołączone do zestawu).
- Baterie należy instalować zgodnie z pokazaną biegunowością.
- Kartę microSD należy włożyć do kamery przed jej włączeniem. Kamera nie posiada pamięci wewnętrznej do zapisywania zdjęć lub filmów. Kamera nie

będzie działać w przypadku braku karty microSD (karty microSD nie ma w zestawie).

- Przed włożeniem karty microSD należy odblokować przełącznik zabezpieczenia przed zapisem.
- Nie należy wkładać ani wyjmować karty microSD, gdy przełącznik zasilania znajduje się w pozycji ON (WŁ).
- Zalecamy sformatowanie karty microSD w kamerze przy pierwszym użyciu. Wiele innych kart microSD, sformatowanych przez inne kamery, charakteryzuje się słabą kompatybilnością z kamerami różnych marek. Należy zatem sformatować kartę microSD za pomocą tej kamery lub komputera.
- W trybie SETUP (konfiguracji) kamera wyłączy się automatycznie po 3 minutach bez wykonywania żadnych czynności. Jeśli urządzenie ma kontynuować pracę, należy ponownie włączyć zasilanie.

### **2 Przegląd i szczegóły kamery**

#### <span id="page-5-1"></span><span id="page-5-0"></span>**2.1 Przegląd kamery**

Należy poświęcić kilka minut na zapoznanie się z elementami sterującymi kamery i wyświetlaczem. Pomocne jest oznaczenie tej sekcji i odwoływanie się do niej podczas czytania pozostałej części instrukcji.

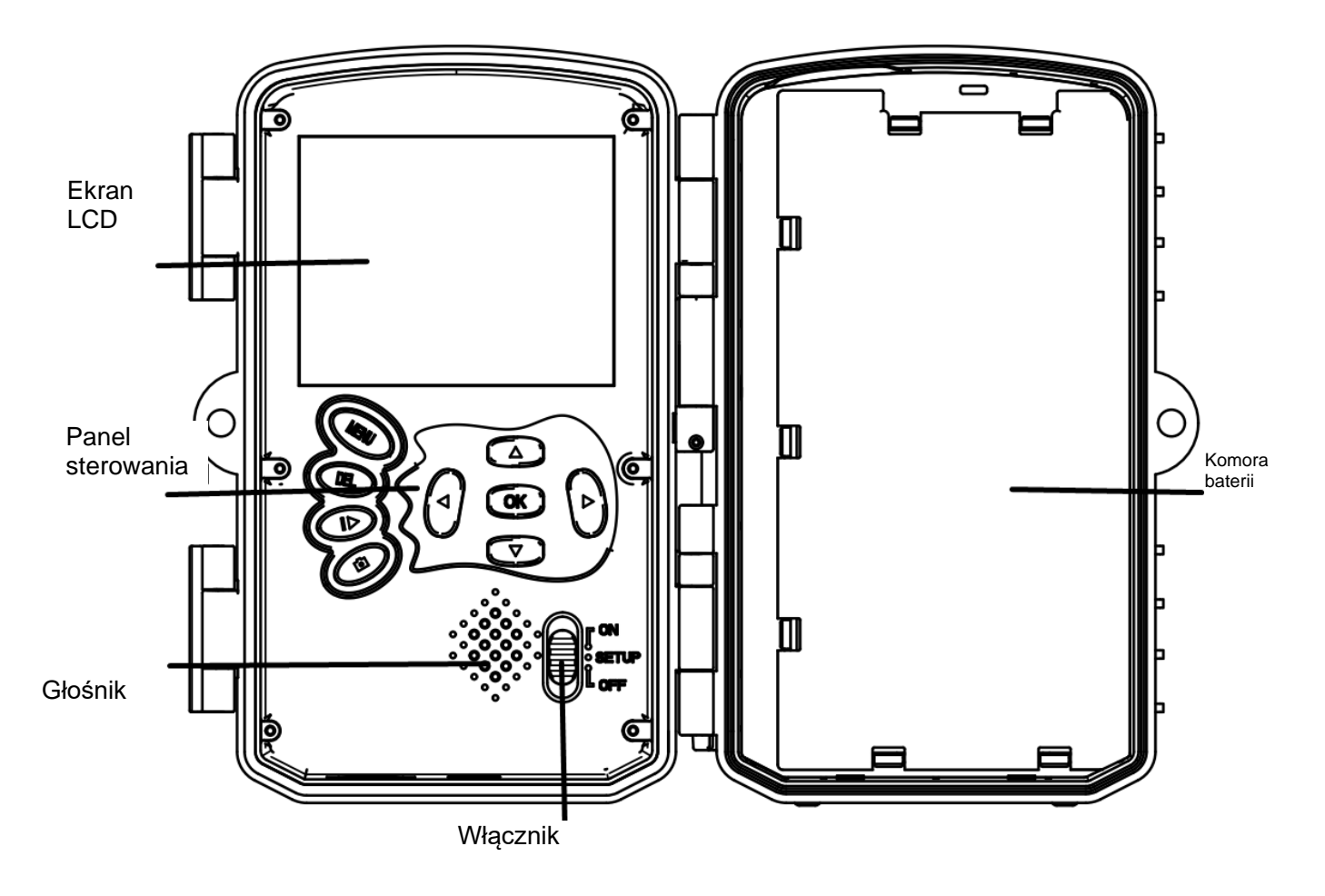

Rysunek 1 Widok panelu i przyciski

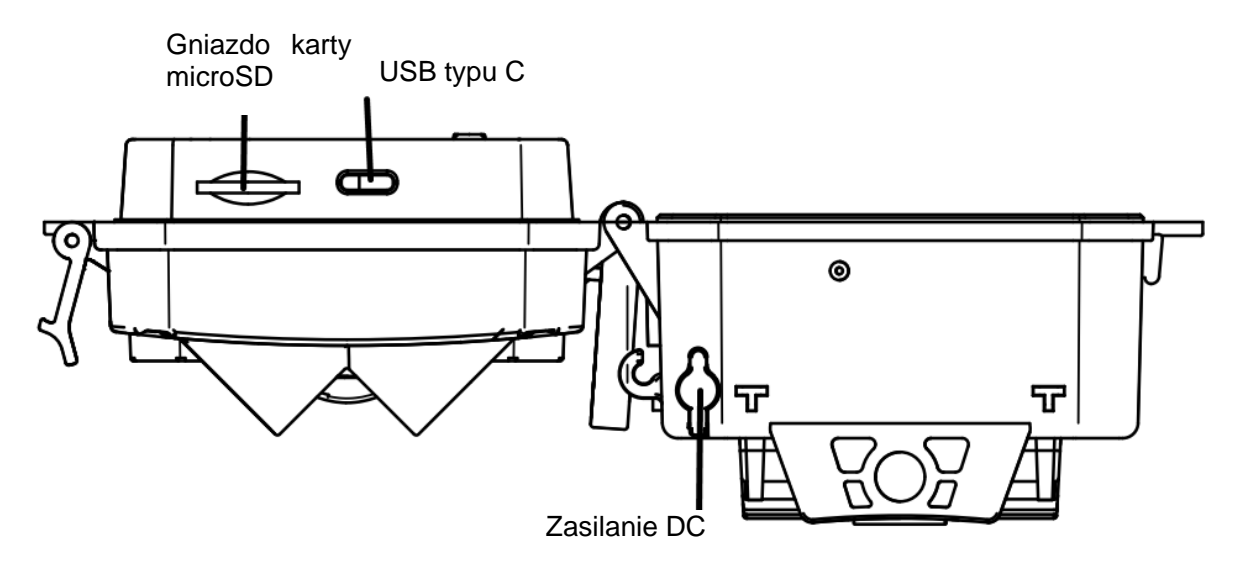

Rysunek 2 Złącza kamery

#### <span id="page-6-0"></span>**2.2 Przełącznik trybu**

**Tryb konfiguracji:** Przesunąć przełącznik trybu na pozycję "**SET UP**", aby kamera weszła w tryb konfiguracji. W tym trybie można zaprogramować kamerę lub przeglądać zdjęcia lub klipy wideo.

**Tryb polowania:** Przesunąć przełącznik trybu na pozycję "**ON**", aby kamera weszła w tryb polowania. W tym trybie, gdy zwierzęta lub ludzie wtargną do obszaru monitorowania, kamera automatycznie wykona zdjęcia lub filmy zgodnie z wcześniej zaprogramowanymi ustawieniami. Po przełączeniu przełącznika na pozycję "**ON**" na ekranie zostanie wyświetlony tryb: Czujnik ruchu, nacisnąć przycisk OK, aby kontynuować. Następnie: Odliczanie czasu przygotowania czujnika PIR. W tym czasie należy ustawić kamerę w prawidłowej pozycji (ekran jest wyłączony, jeśli włączona jest funkcja oszczędzania energii).

**Tryb wyłączony:** przesunąć przełącznik trybu na pozycję "**OFF**", aby wyłączyć zasilanie kamery.

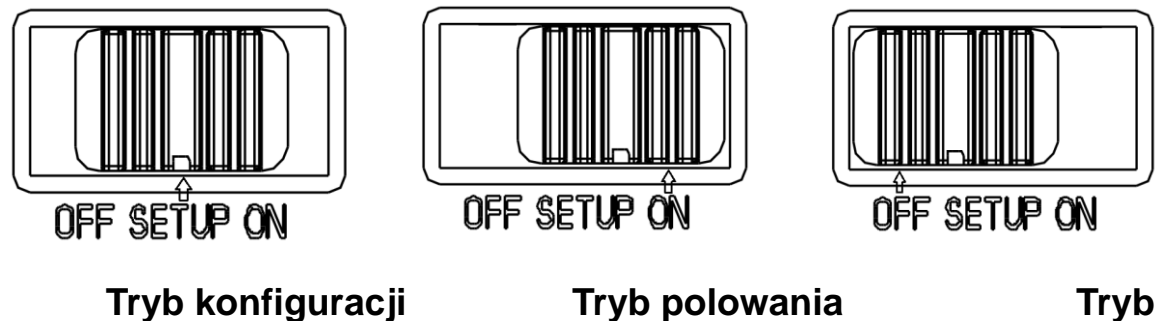

# **3 Obsługa ogólna**

<span id="page-7-0"></span>W tym rozdziale wyjaśniono ogólną obsługę ustawień kamery.

#### <span id="page-7-1"></span>**3.1 Zasilanie**

Należy używać 4 lub 8 baterii AA. Zalecane są baterie alkaliczne lub litowe o wysokiej gęstości i wydajności (baterie nie są dołączone do zestawu).

Obsługiwane są również zewnętrzne zasilanie 6 V i panel słoneczny. Bateria może stanowić jedynie zasilanie zapasowe do użytku w sytuacjach awaryjnych (obsługa napięcia 5 V). Brak zasilacza w zestawie.

#### <span id="page-7-2"></span>**3.2 Wkładanie karty microSD**

Włożyć kartę microSD (brak w zestawie).

#### <span id="page-7-3"></span>**3.3 Ekran podglądu**

Przesunąć przełącznik trybu na pozycję "**SETUP**", aby kamera weszła w tryb konfiguracji. Gdy kamera znajduje się w trybie "SETUP", bieżące ustawienia zostaną wyświetlone na ekranie.

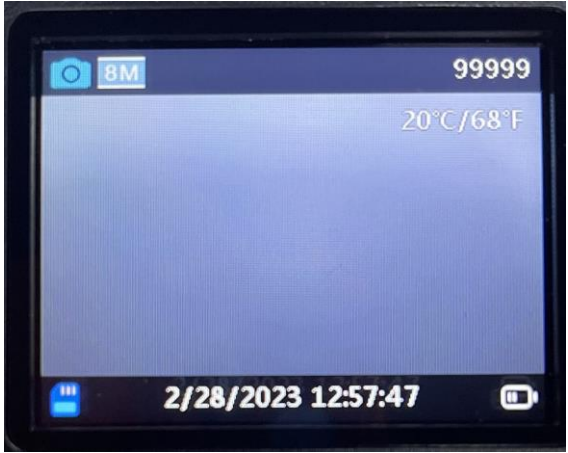

Rysunek 3 Ekran podglądu

#### <span id="page-7-4"></span>**3.4 Menu ustawień**

Nacisnąć "MENU" na panelu sterowania, aby wejść do ustawień menu. Menu ustawień zostanie wyświetlone na ekranie LCD.

Należy użyć przycisku "▲" lub "▼", aby wybrać pozycję menu, użyć przycisku "OK", aby wejść do podmenu lub wybrać różne opcje. Nacisnąć "**OK**", aby zapisać ustawienia.

#### <span id="page-7-5"></span>**3.4.1 Elementy ustawień**

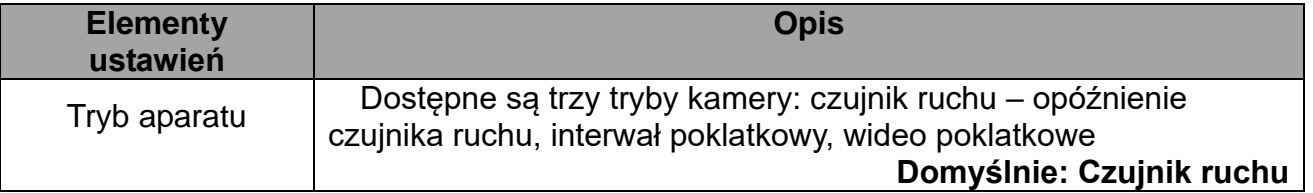

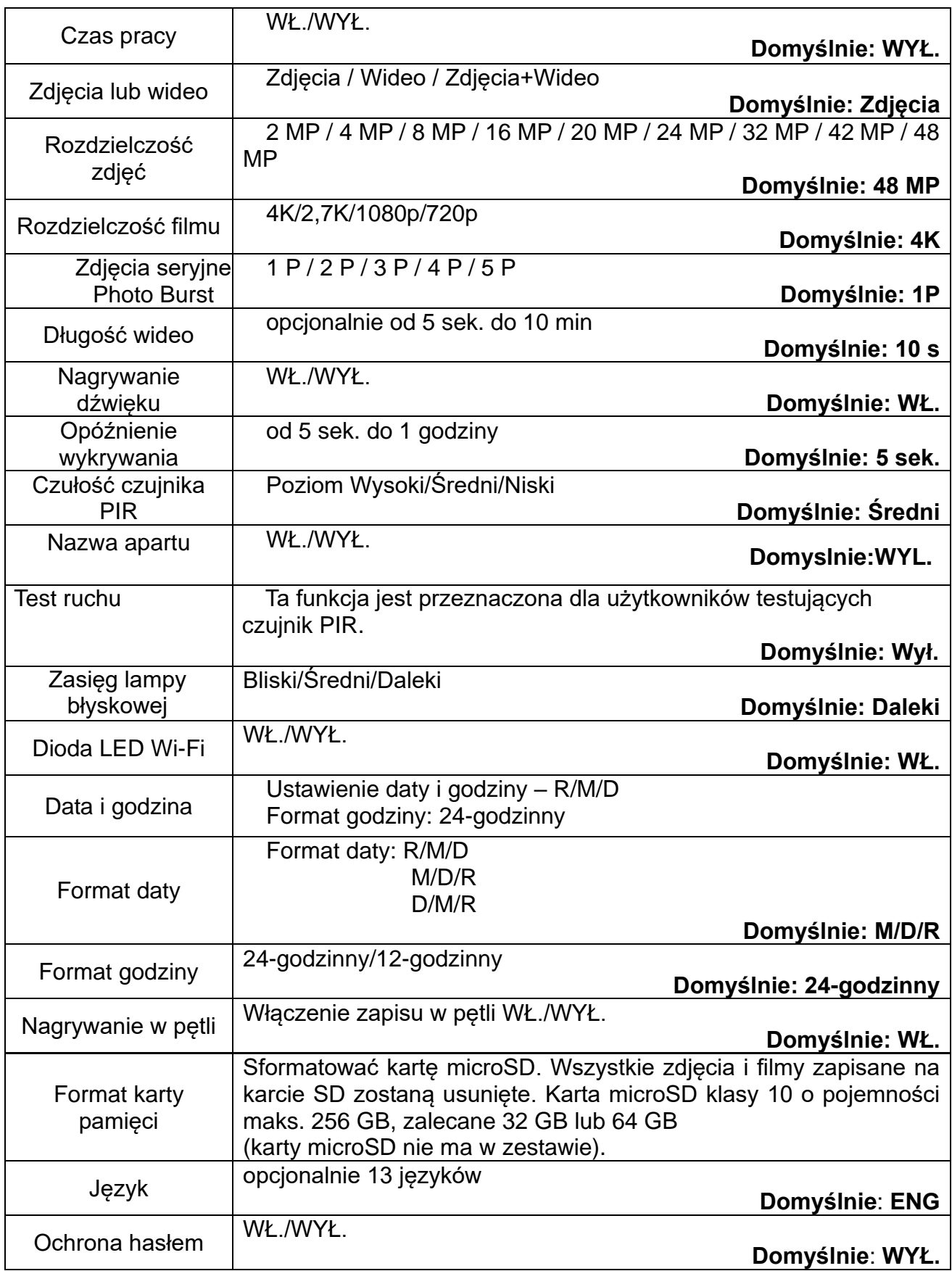

![](_page_9_Picture_25.jpeg)

# **4 POŁĄCZENIE WI-FI**

#### <span id="page-10-1"></span><span id="page-10-0"></span>4.1 **Pobieranie aplikacji**

Przed rozpoczęciem korzystania z funkcji Wi-Fi należy pobrać aplikację "**TrailCam Go**" z Google Play lub App Store.

![](_page_10_Picture_4.jpeg)

![](_page_10_Picture_5.jpeg)

![](_page_10_Picture_6.jpeg)

![](_page_10_Picture_7.jpeg)

Po zainstalowaniu aplikacji na telefonie komórkowym włączyć Bluetooth telefonu komórkowego i aplikację. Dodać urządzenie i podłączyć kamerę zgodnie z instrukcjami podanymi w aplikacji.

Aplikacja służy do ustawiania menu kamery, przeglądania, pobierania, usuwania zdjęć i plików wideo z karty pamięci itp.

Podczas korzystania z aplikacji użytkownik musi zezwolić aplikacji na dostęp do Wi-Fi, Bluetooth, pamięci, lokalizacji, galerii i aparatu urządzenia. Jest to konieczne do robienia zdjęć, nagrywania wideo lub włączania sieci lokalnej.

![](_page_10_Picture_11.jpeg)

Uwaga: wszystkie produkty mogą zostać zmienione bez uprzedzenia. Zastrzegamy sobie prawo do błędów i pomyłek w tym podręczniku.

WSZELKIE PRAWA ZASTRZEŻONE. COPYRIGHT DENVER A/S

2 denver

denver eu

![](_page_11_Picture_4.jpeg)

Sprzęt elektryczny i elektroniczny zawiera materiały, elementy oraz substancje, które mogą być niebezpieczne dla zdrowia i środowiska, jeśli materiał odpadowy (wyrzucony sprzęt elektryczny, elektroniczny) nie są właściwie potraktowane.

Sprzęt elektryczny i elektroniczny i baterie oznaczone są przekreślonym symbolem śmietnika, patrz wyżej. Ten symbol oznacza, że sprzęt elektryczny i elektroniczny nie powinien być wyrzucany z innymi odpadami domowymi, ale powinien być usuwany oddzielnie.

Wszystkie miasta mają ustalone miejsca zbiórki sprzętu elektrycznego i elektronicznego, gdzie można go bezpłatnie oddać w stacjach recyklingu i innych miejscach zbiórki lub zlecić jego odbiór z gospodarstw domowych. Dodatkowe informacje dostępne są w urzędzie odpowiedzialnym za usuwanie odpadów.

Denver A/S niniejszym oświadcza, że typ urządzenia WCT-8026W jest zgodny z dyrektywą 2014/53/EU. Pełny tekst deklaracji zgodności UE jest dostępny pod następującym adresem internetowym: denver.eu. Kliknąć IKONĘ wyszukiwania na górze strony. Należy wprowadzić numer modelu: WCT-8026W. Następnie należy wyświetlić stronę produktu. Dyrektywa dotycząca sprzętu radiowego powinna znajdować się w sekcji plików do pobrania. Zakres częstotliwości pracy: 2,4 GHz Maks. moc wyjściowa: 5 W

DENVER A/S Omega 5A, Soeften DK-8382 Hinnerup Dania [www.facebook.com/denver.eu](http://www.facebook.com/denver.eu)